## **Informasjon**

## **Problem**

**Løsning** Det er kun mulig å søke om permisjonsdager (ikke timer) via Hjemmeweb. Denne funksjonaliteten er ikke tilgjengelig i foresattapp.

## **Søke om permisjon**

1. Foresatte logger seg inn i Hjemmeweb og fra startsiden klikker man på knappen 'Søknad' i kortet til det barnet det er aktuelt for:

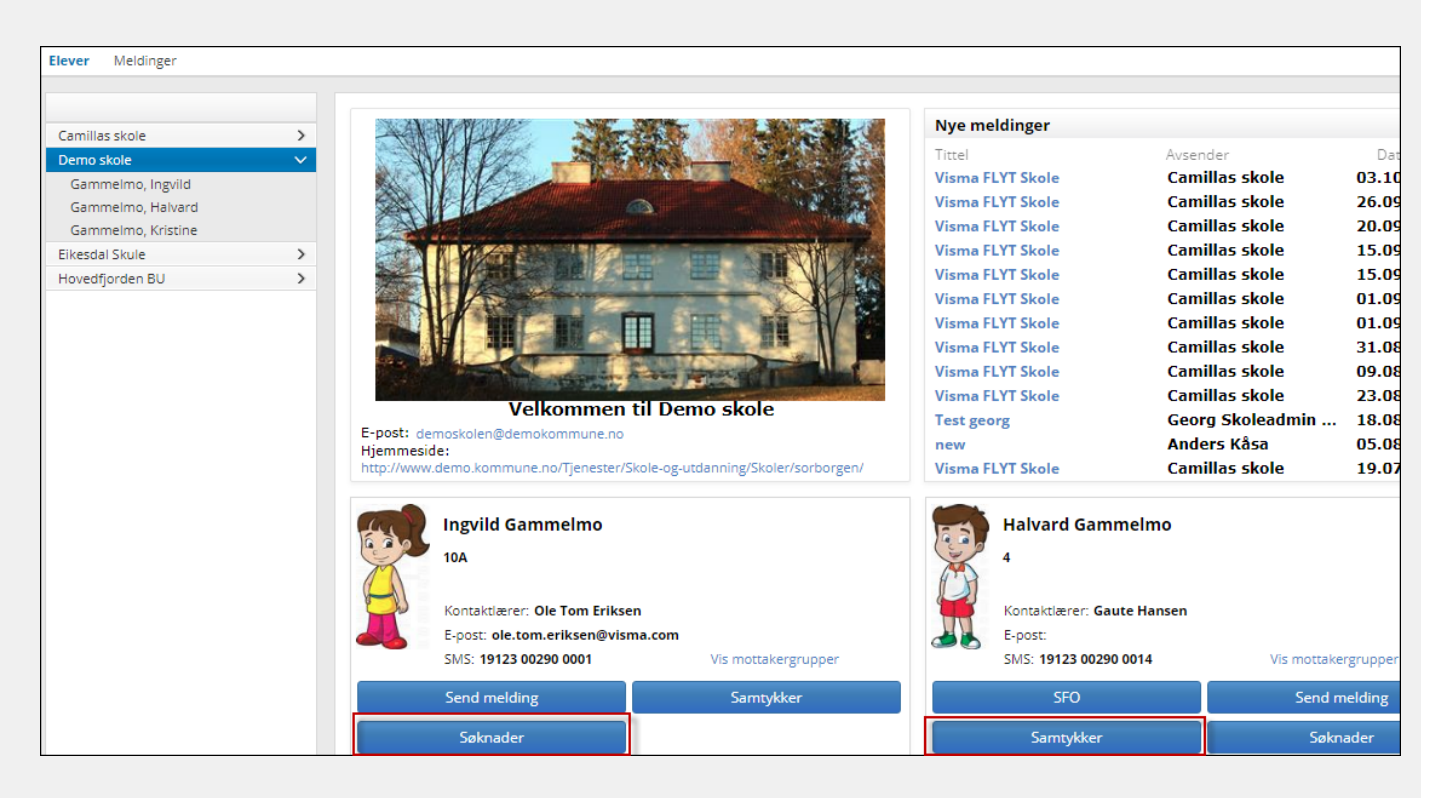

- 1. Foresatt velger hvilken type søknad det gjelder, og fyller ut resterende felter
- 2. Foresatt kan laste opp maks 3 dokumenter til søknaden, men informasjonen som lastes opp må ikke inneholde sensitiv informasjon
- 3. Dersom skolen har lastet opp permisjonsreglement, må foresatt bekrefte dette før søknaden sendes inn. Man åpner reglementet ved å klikke på pdf-ikonet

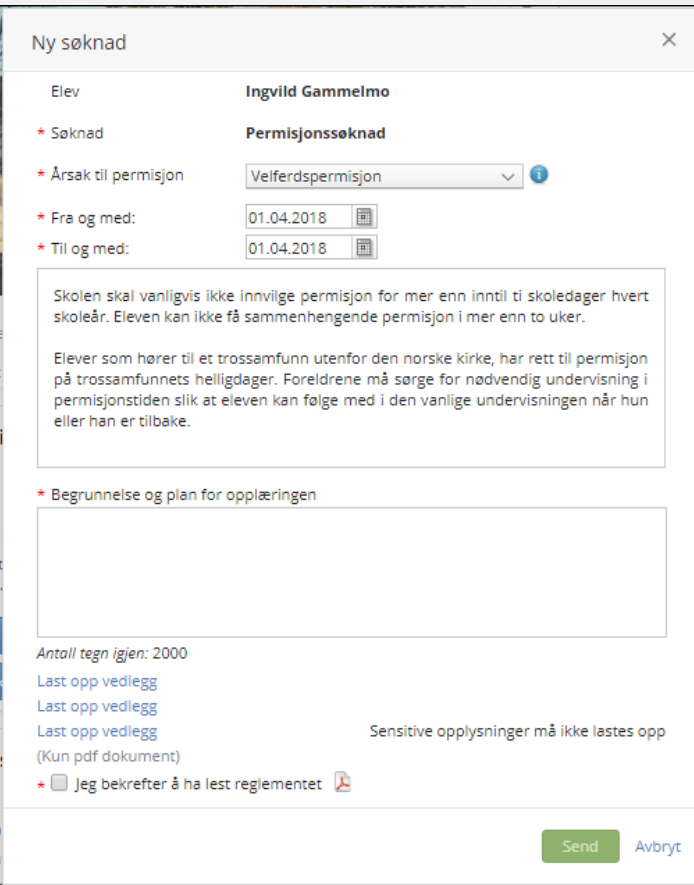

1. Når foresatt klikker på 'Send', sendes det en bekreftelse til foresatte dersom skolen har lagt inn varsling for foresatte på Søknader:

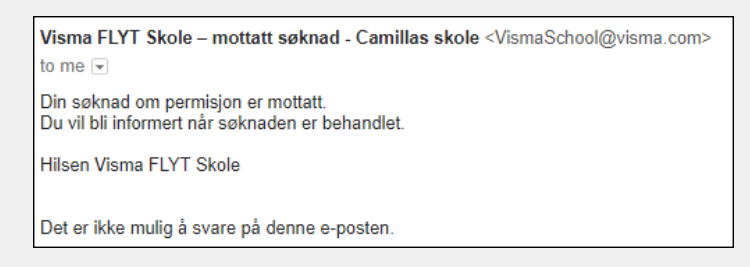

1. Det vil også bli sendt et varsel til saksbehandler og kontaktlærer om ny søknad (dersom varsling er satt opp)

**Last opp fil**

**Link for customers**

**Community** https://visma.force.com/customers/Community\_KbDetail?ArticleNumber=000002347